## **MyChart**

## **Requesting Proxy Access**

You need a Texas Health MyChart account to get proxy access to another patient's record. Use these instructions to get access.

- If you already have a Texas Health MyChart account, start with How to Request Proxy Access.
- To get help over the phone, call 682- 236-6700.

## **Sign-up for MyChart**

- 1. Visit **mychart.texashealth.org/mychart/signup** or scan this QR code from any mobile device.
- 2. Select "Yes" or "No" to having a MyChart Activation Code. Fill in the information.

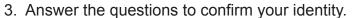

- 4. Create a username and password.
- 5. Choose your email preferences.
- 6. Review the terms and conditions. Click "Accept" to finish creating your account.

## **How to Request Proxy Access**

1. Click "Menu."

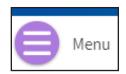

2. Scroll down and click "Sharing Hub.'

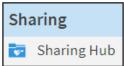

3. Click "Give friends and family access."

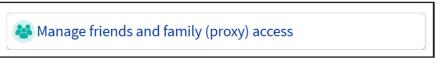

4. Under Request Proxy Access, click the correct "Request Access" option for a minor's record or adult's record.

Request Access

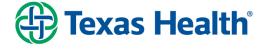

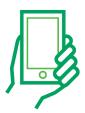

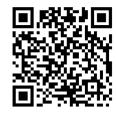